## 実習 **1**:**ERES** をはじめるために

## ステップ **1:** Tomcat の実行

- 1. Tomcatを実行するために環境変数 JAVA\_HOME を JDK(Java Development Kit)のルートディレクト リに設定する必要があります。これはシステム対して設定することも、Tomcat を実行する際に一時 的に設定することもできます。
- 2. スタート>すべてのプログラム>ERES にある「Start Tomcat」クリックし、Tomcat を実行します。 Tomcat はコンソールウィンドウで起動します。

ヒント:Tomcat をインストールしたディレクトリ内の/bin/startup.bat ファイルを実行することで、直接 Tomcat を起動することもできます。

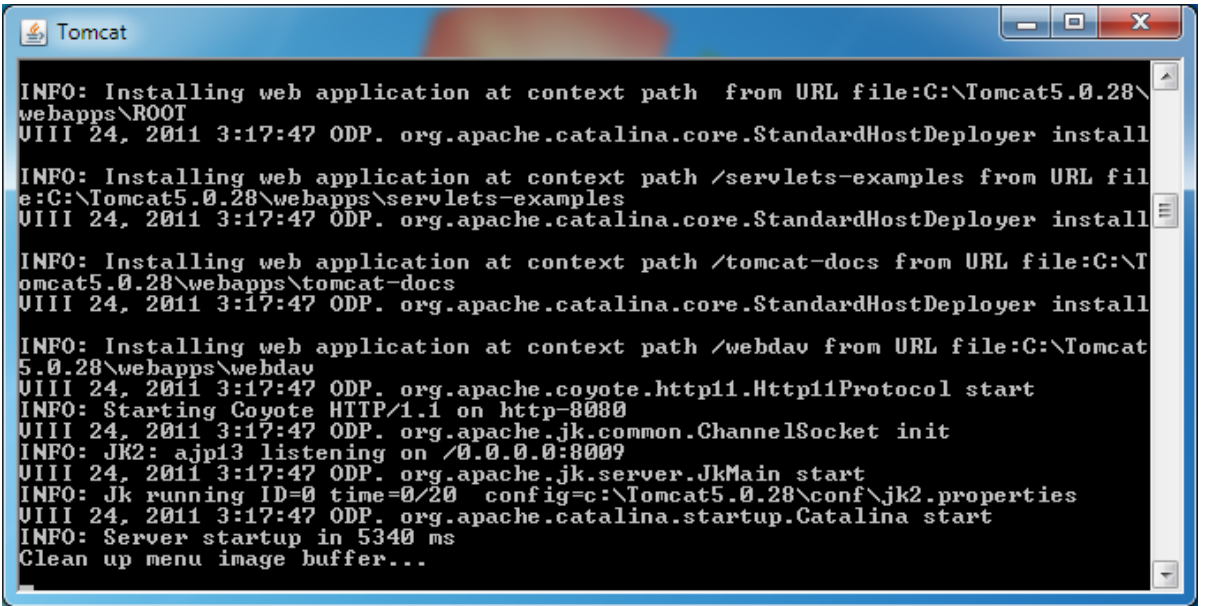

## ステップ **2:** ERES スタートページを開く

1. Tomcat 実行中に新たに Web ブラウザを開きます。下記のアドレスを用いて ERES スタートページ にアクセスしてください。<HostName>は使用している PC の名前、<Port>はインストール時に指定 したポート番号です(初期設定は"8080")。

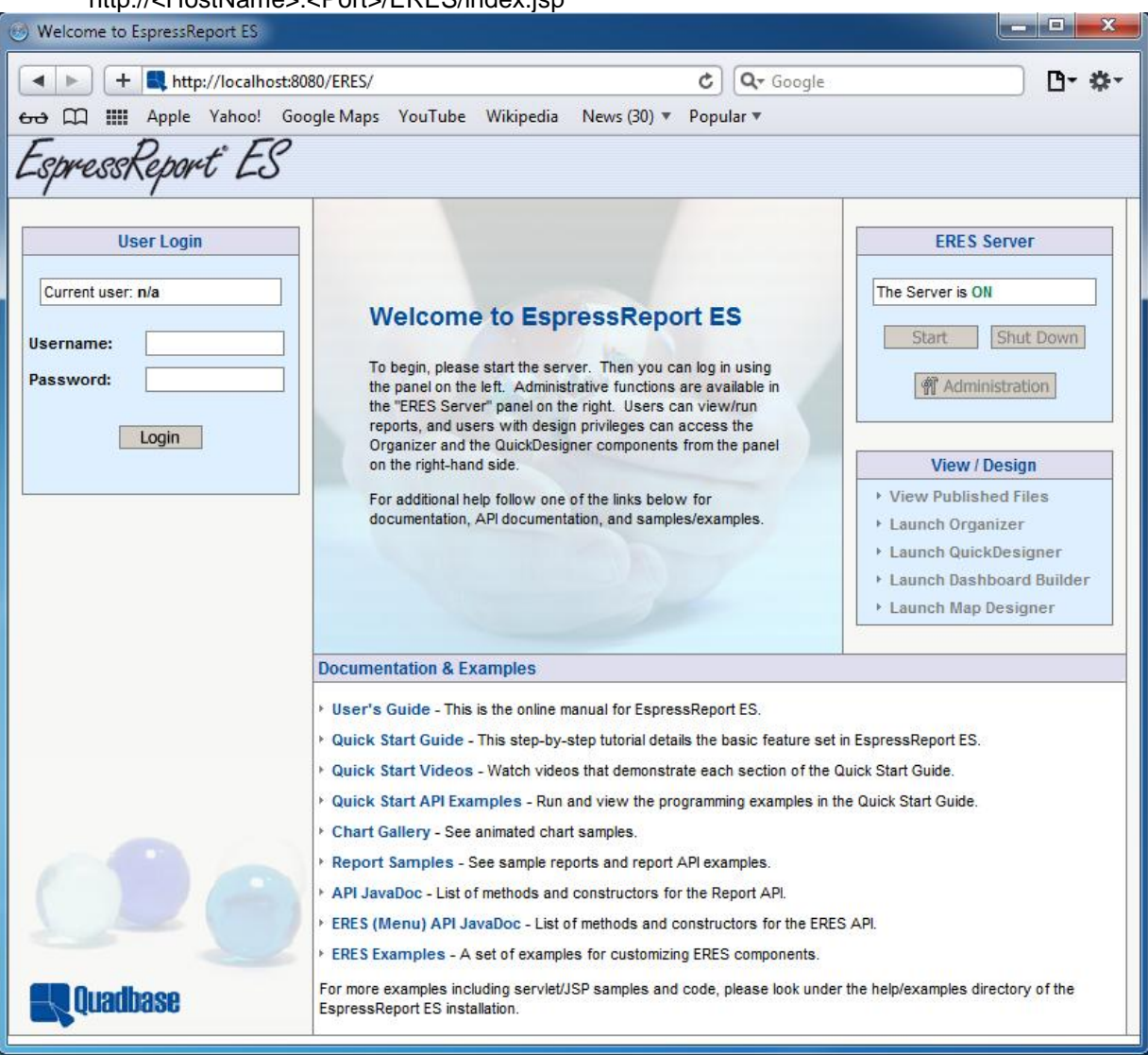

http://<HostName>:<Port>/ERES/index.jsp

2. スタートページはサーバーが実行されていることを表しています。「Auto-start」機能により Tomcat 起動後、自動的に開始されました。注意点として、この状態では管理者ではないのでサーバーをシャ ットダウンすることはできません。